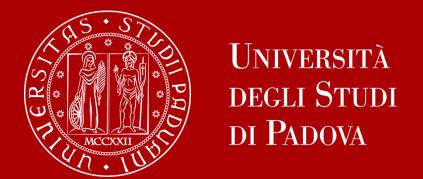

# WELCOME DAY Medicine & Health professions 2st semester 23/24

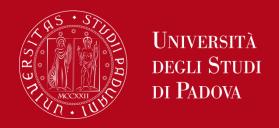

## Mobility desk at ...

School of Medicine Sofia Levorato

Via san Massimo 33, 35131, Padova

https://unipd.zoom.us/j/83148253494

International.medicinachirurgia@unipd.it Office hours: Monday to Thrusday 2pm-3pm by appointment only

https://internationalmedicine.setmore.com

Phone: +39 049 8275049

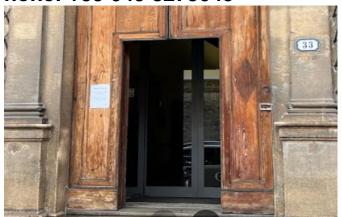

Department of Pharmacy Sofia Levorato

Via Marzolo 5, 35131, Padova

https://unipd.zoom.us/j/83148253494

International.medicinachirurgia@unipd.it Office hours: Monday to Thrusday 2pm-3pm by appointment only

https://internationalmedicine.setmore.com

Phone: +39 049 8275049

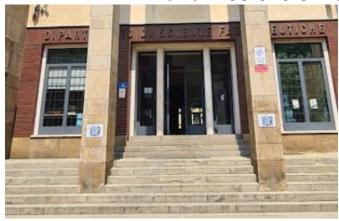

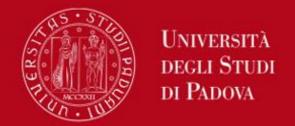

# International Relations Division Projects and Mobility office

#### **International staff**

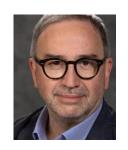

**President of the School of Medicine** 

Prof. Angelo Paolo Dei Tos

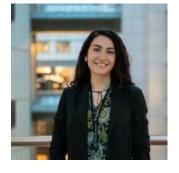

**Mobility Unit Desk**Dott. Sofia Levorato

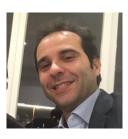

Academic Coordinator
Prof. Francesco Paolo Russo

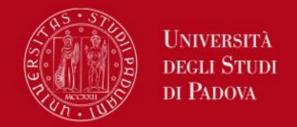

# Refer to the Erasmus Office – Mobility desk of Medicine for:

- Learning Agreement changes
- Information about the educational courses on offer, professors, schedules, registration of exam grades, etc ...
- Contacting Professors

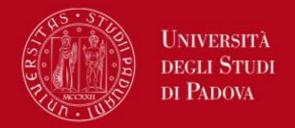

#### COURSE CATALOGUE

In Italian: <a href="https://didattica.unipd.it/">https://didattica.unipd.it/</a>

In English: <a href="https://en.didattica.unipd.it/catalogues">https://en.didattica.unipd.it/catalogues</a>

**Educational offer**: select your academic year > type of degree course (Bachelor's degree, Master's degree or Single-cycle degree) > School > your degree programme

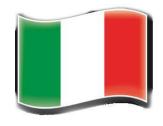

**Course Units**: for each course unit, you will find all available information such as the educational aims, the syllabuses and the lecturers' names (as well as their email address contact).

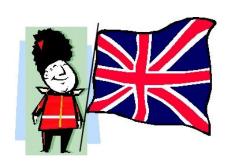

Here you may also find our Catalogue of courses held in English:

https://www.unipd.it/en/course-catalogue

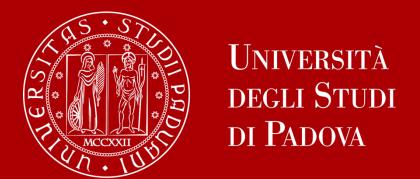

# **Restrictions on courses**

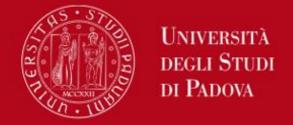

#### RESTRICTIONS

# There may be some restrictions for the courses that you would like to attend:

Guide: How to choose your courses at Unipd

https://www.unipd.it/en/before-your-arrival-erasmus-studies -> step 3 -> how to choose

>>> Pay attention when you change the **LEARNING AGREEMENT!** 

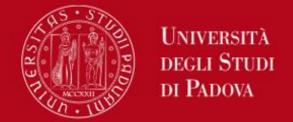

#### RESTRICTIONS

# 3. GENERAL RULE which applies to all Schools: «Corsi Integrati»:

They are course units composed of two or more modules

It is compulsory to sit the exam and successfully pass all the modules otherwise they will not appear in your final transcript of records. You CANNOT choose only one module.

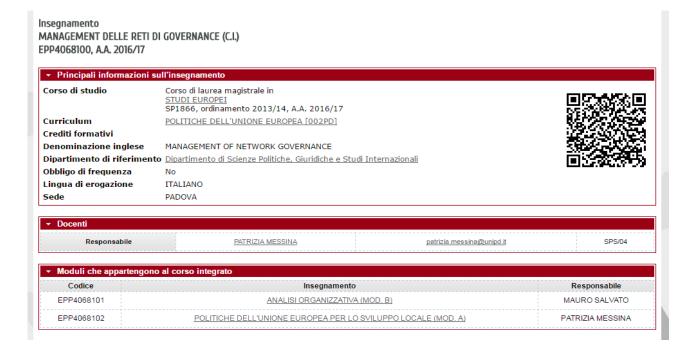

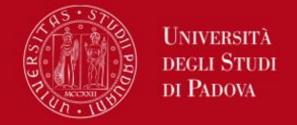

#### **INTEGRATED COURSES**

Into the Medical Area especially for student of Medicine there are a lot of Integrated Courses, <u>for example</u> " (DSO) DISEASES OF THE SENSE ORGANS – 12 ects formed by 3 parts:

- 1.DERMATOLOGY 4 ects
- 2.OPHTHALMOLOGY 4 ects
- 3.OTOLARYNGOLOGY 4 ects

As exchange student you are allowed to take only 1 or 2 parts of DSO

- MEDICAL-SURGICAL SPECIALTIES 1<sup>ST</sup> (CARDIOLOGY, PNEUMOLOGY, UROLOGY)
- MEDICAL-SURGICAL SPECIALTIES 2<sup>ND</sup> (ENDOCRINOLOGY, GASTROENTEROLOGY, INFECTIOUS DISEASES)
- MEDICAL-SURGICAL SPECIALTIES 3<sup>RD</sup> (ONCOLOGY, HEMATOLOGY, REHUMATOLOGY)
- FORENSIC MEDICINE, PUBLIC HEALTH AND THE WORKPLACE (FORENSIC, HYGIENE, OCCUPATIONAL)

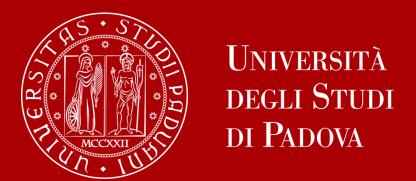

# Moodle

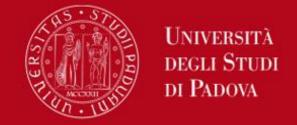

#### What is

## moodle

?

It's an e-learning platform through which professors make available to students teaching material, publish information about the course and lessons, assign tasks, exercises, tests and more.

Into the school of medicine there are 8 moodles (one for each 8 departments):

- 1.Department of Medicine DIMED | <a href="https://elearning.unipd.it/dimed">https://elearning.unipd.it/dimed</a>
- 2.Department of Pharmaceutical and Pharmacological Sciences DSF | <a href="https://elearning.unipd.it/dsf">https://elearning.unipd.it/dsf</a>
- 3.Department of Women's and Children's Health SDB | <a href="https://elearning.unipd.it/sdb">https://elearning.unipd.it/sdb</a>
- 4.Department of Neuroscience DNS | <a href="https://elearning.unipd.it/dns">https://elearning.unipd.it/dns</a>
- 5.Department of Cardiac, Thoracic, Vascular Sciences and Public Health DCTV | <a href="https://elearning.unipd.it/dctv">https://elearning.unipd.it/dctv</a>
- 6.Department of Molecular Medicine DMM | <a href="https://elearning.unipd.it/medicinamolecolare">https://elearning.unipd.it/medicinamolecolare</a>
- 7.Department of Surgery, Oncology and Gastroenterology DISCOG | <a href="https://elearning.unipd.it/discog">https://elearning.unipd.it/discog</a>
- 8.Department of Biomedical Sciences DSB | <a href="https://elearning.unipd.it/dsb">https://elearning.unipd.it/dsb</a>

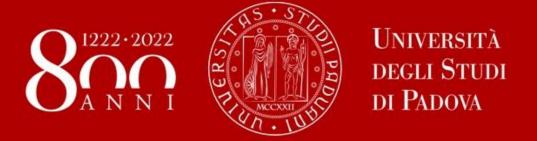

# **Practical Training**

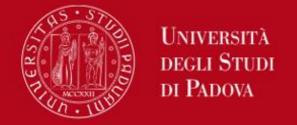

#### PRACTICAL TRAINING

You may find the list of the **UNITS** and other useful link

https://www.medicinachirurgia.unip
d.it/servizi/international

Please note that some units may not be available for practical training due to the pandemic situation.

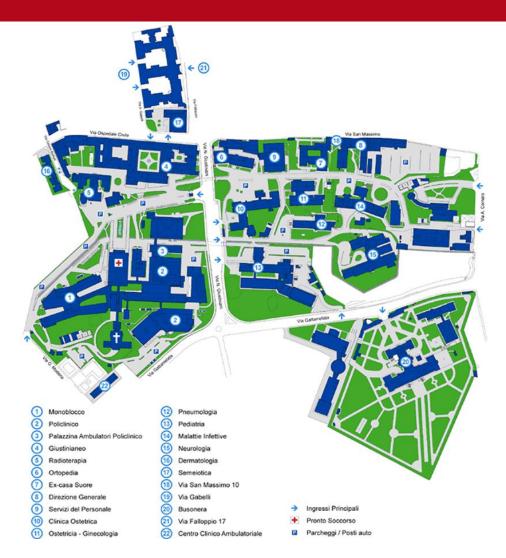

• https://www.medicinachirurgia.unipd.it/servizi/international

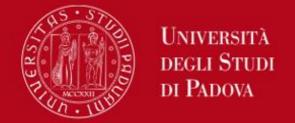

#### PRACTICAL TRAINING

https://www.rad.unipd.it/tirocini/login/login.php

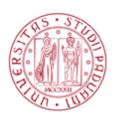

#### University of Padova Dip. Medicina - DIMED - School of Medicine

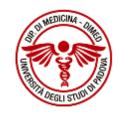

#### **GESTIONE TIROCINI**

Portale dedicato ai Tirocini Professionalizzanti degli studenti del Corso di Laurea Magistrale a Ciclo Unico in Medicina e Chirurgia Anno Accademico 2022-2023

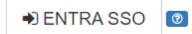

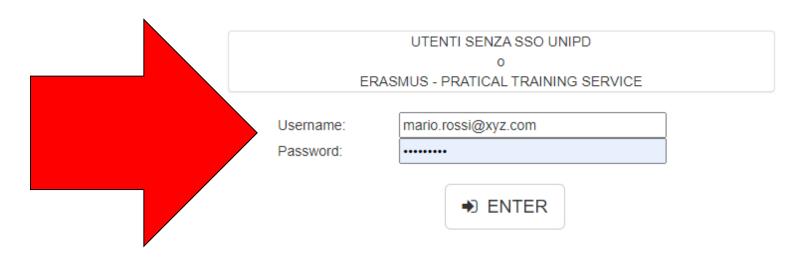

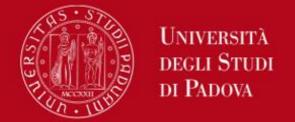

#### PRACTICAL TRAINING

Than you can book one by one your weekly slot

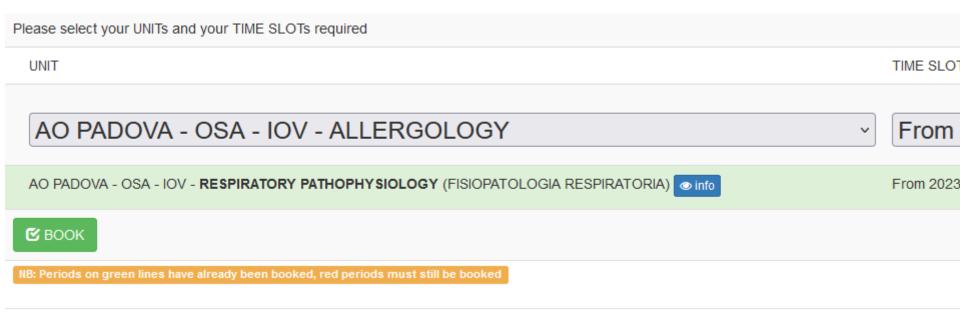

- You have to book minimum 45 days in advance;
- Refer to <a href="https://www.medicinachirurgia.unipd.it/servizi/international">https://www.medicinachirurgia.unipd.it/servizi/international</a> -
  - > VADEMECUM
- Covid test is NOT mandatory

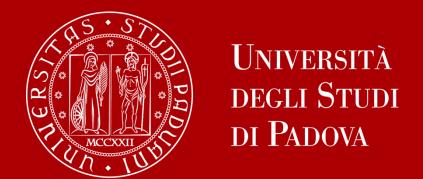

# Learning Agreement «during the mobility»

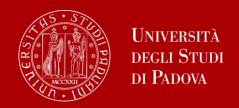

#### LEARNING AGREEMENT

#### **During the Mobility**

- ➤ We recommend that you change your LA after the beginning of the semester and by 31<sup>st</sup> March. However UNIPD does not set a specific deadline (you should also check your Home University rules) so ...
- > ... take your time in changing your LA and send it only once you are sure about the activities you wish to carry out
- ➢ If your Home University does not require a specific form, download the Standard European form from our website

Erasmus+, SEMP, SEN Coimbra, ARQUS, UK student:

https://www.unipd.it/en/exchange-students/erasmus-studies-incoming/during-your-stay-erasmus-studies

#### Bilateral Agreements:

https://www.unipd.it/en/during-your-stay-erasmus-studies

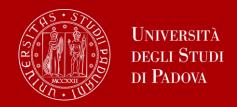

#### **OLA - ONLINE LEARNING AGREEMENT**

(Erasmus+ KA131 students only)

- We cannot approve nor refuse your Online Learning Agreement by using an online platform (EWP = Erasmus Without Paper network)
- We can only sign the Learning Agreement in PDF version. You will have to upload the file in the Mobility Online portal after the beginning of classes.
- You receive an email from <a href="mailto:Erasmus.incoming@unipd.it">Erasmus.incoming@unipd.it</a> saying from which moment you can upload the file
- You should be able to download the OLA from your Home University platform.
   If not, you find a template here: <a href="https://www.unipd.it/en/during-your-stay-erasmus-studies">https://www.unipd.it/en/during-your-stay-erasmus-studies</a>

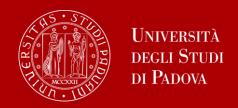

#### **OLA - ONLINE LEARNING AGREEMENT**

(Erasmus+ KA131 students only)

We are testing the exchange OLAs through EWP with a sample of partner Institutions during the a.y. 2023/24.

A GRAZ01

A WIEN68

**B ANTWERP01** 

B NAMUR01

D NAWUKUT

**B BRUXEL04** 

**B BRUXEL86** 

CZ BRNO05

D AACHEN01

D BREMEN01

D HALLE01

D JENA01

D MAINZ01

D WURZBUR01

D BREMEN01

D KARLSRU01

**D KONSTAN02** 

**D LEIPZIG01** 

E BURGOS01

E MADRID03

**E ALMERIA01** 

E BADAJOZ01

E JAEN01

E LA-CORU01

E LEON01

**E VALENCI91** 

**E VALLADO01** 

**EE TARTU01** 

**EE TARTU02** 

F GRENOBL55

F ST-ETIE01

**HR ZAGREB01** 

LT VILNIUS01

P BRAGA01

P COIMBRA01

PL POZNAN01

SF HELSINK01

SF TURKU01

SK BRATISL02

If your University is part of this sample, we will approve your OLA also through EWP and sign it digitally.

If your University is not part of this sample, your LA will be approved in the "traditional way" ONLY (signature in the pdf) and you will receive it countersigned by Unipd via email and NOT in the online system of your University.

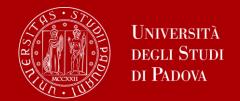

## LEARNING AGREEMENT

**During the Mobility** 

- Make sure to fill in the right template (LA during the mobility, NOT another before the mobility)
- Remember to write your name on the top right
  - Please also specify the code of each course unit
    - > Remember to sign the LA

CHARLECARRECTV-Enumen+HE Learning Agreement for studiess-2015

Higher Education

Learning Agreement for Studies

|   |                          | Last name(s)                            | First name(s)                     | Date of birth                                | Nationality <sup>1</sup>                   | Sex [M/F] | Study cycle <sup>2</sup>                             | Field of education 3 |  |
|---|--------------------------|-----------------------------------------|-----------------------------------|----------------------------------------------|--------------------------------------------|-----------|------------------------------------------------------|----------------------|--|
| 5 | Student                  |                                         |                                   | -                                            |                                            |           | -                                                    |                      |  |
|   | Sending                  | Name                                    | Faculty/Department                | Erasmus code <sup>4</sup><br>(if applicable) | Address                                    | Country   | Contact person name <sup>5</sup> ; email; phone<br>  |                      |  |
| 4 | Institution              |                                         | ***                               | -                                            |                                            | -         |                                                      |                      |  |
|   |                          | Name                                    | Faculty/ Department               | Erasmus code<br>(if applicable)              | Address                                    | Country   | Contact person name; email; phone                    |                      |  |
|   | Receiving<br>Institution | UNIVERSITA'<br>DEGLI STUDI<br>DI PADOVA | International Relations<br>Office | I-PADDVAD1                                   | Via VIII<br>Febbraio 2,<br>35122<br>Padova | ITALY     | Irene Occhipinti, Erasmus.incoming<br>+39 0498273061 |                      |  |

#### **During the Mobility**

| to be approved by e-mail or signature by the student, the responsible person in the Sending Institution and the responsible person in the Receiving Institution) |                               |                                                                                           |                                              |                                            |                                |                                              |  |  |
|----------------------------------------------------------------------------------------------------|-------------------------------|-------------------------------------------------------------------------------------------|----------------------------------------------|--------------------------------------------|--------------------------------|----------------------------------------------|--|--|
| Table A2<br>During the<br>mobility                                                                                                    | Component<br>code<br>(if any) | Component title at the Receiving<br>Institution<br>(as indicated in the course catalogue) | Deleted<br>component<br>[tick if applicable] | Added<br>component<br>[tick if applicable] | Reason for change <sup>6</sup> | Number of<br>ECTS credits<br>(or equivalent) |  |  |
|                                                                                                    |                               |                                                                                           | D                                            | D                                          | Choose an item.                |                                              |  |  |
| $\rightarrow$                                                                                                    |                               |                                                                                           |                                              | 0                                          | Choose an item.                |                                              |  |  |
|                                                                                                    |                               |                                                                                           |                                              |                                            |                                |                                              |  |  |
|                                                                                                    |                               |                                                                                           |                                              |                                            |                                |                                              |  |  |
|                                                                                                    |                               |                                                                                           |                                              |                                            |                                |                                              |  |  |
|                                                                                                    |                               |                                                                                           |                                              |                                            |                                |                                              |  |  |
|                                                                                                    |                               |                                                                                           | D                                            | D                                          |                                |                                              |  |  |
|                                                                                                    |                               |                                                                                           |                                              |                                            |                                |                                              |  |  |
|                                                                                                    |                               |                                                                                           |                                              |                                            |                                |                                              |  |  |

| Exceptional changes to Table B (if applicable) (to be approved by e-mail or signature by the student and the responsible person in the Sending Institution) |                               |                                                                                      |                                              |                                            |                                        |  |  |  |
|----------------------------------------------------------------------------------------------------|-------------------------------|--------------------------------------------------------------------------------------|----------------------------------------------|--------------------------------------------|----------------------------------------|--|--|--|
| Table B2<br>During the<br>mobility                                                                                                    | Component<br>code<br>(if any) | Component title at the Sending Institution<br>(as indicated in the course catalogue) | Deleted<br>component<br>[tick if applicable] | Added<br>component<br>[tick if applicable] | Number of ECTS credits (or equivalent) |  |  |  |
| $\Rightarrow$                                                                                                    |                               |                                                                                      |                                              |                                            |                                        |  |  |  |
| _                                                                                                    |                               |                                                                                      |                                              |                                            |                                        |  |  |  |
|                                                                                                    |                               |                                                                                      |                                              |                                            |                                        |  |  |  |
|                                                                                                    |                               |                                                                                      |                                              |                                            |                                        |  |  |  |
|                                                                                                    |                               |                                                                                      |                                              |                                            |                                        |  |  |  |
|                                                                                                    |                               |                                                                                      |                                              |                                            |                                        |  |  |  |
|                                                                                                    |                               |                                                                                      |                                              |                                            |                                        |  |  |  |
|                                                                                                    |                               |                                                                                      |                                              |                                            |                                        |  |  |  |

#### Commitme

By spiring this document, the student, the Sending Institution and the Reciving Institution confirm that they approve the learning Agreement and that they will comply with all the arrangements agreed by all parties. Sending and Receiving Institutions understate to papy all the principles of the Exames Charter for Higher Education relating to mobility for studies (or the principles agreed in the Inter-Institutional Agreement for institutions located in Partner Countries). The Sending Institutions and the student should also commit to what is set out in the Exames gave agreement. The Receiving Institution Commits the educational components islated in Table A are in the with its course catalogue and should be available to the student. The Sending Institution Sending Institution Commits in the receips all the certificage Heavining Institution for the successful operational deviation Commits and occurred the students' degree as described in Table B. Any exceptions to this rule are documented in an annex of this Learning Agreement and agreed by all parties. The student and the Receiving Institution will commission to the Sending Institution will commission to the Sending Institution will commission to the Sending Institution will commission to the Sending Institution will commission to the Sending Institution will commission to the Sending Institution will commission the Sending Institution will commission to the Sending Institution will commission the Sending Institution will commission to the Sending Institution will commission the Sending Institution will commission to the Sending Institution will commission the Sending Institution will commission to the Sending Institution will commission to the Sending Institution will commission the Sending Institution will commission to the Sending Institution will commission the Sending Institution will commission the Sending Institution will commiss the Sending Institution will commission the Sending Institution will commission the Sending Institution will commission the Sen

| Institution will communicate to the sending institution any prodems of changes regarding the study programme, responsible persons and/or study person. |      |       |          |      |           |  |  |  |
|----------------------------------------------------------------------------------------------------|------|-------|----------|------|-----------|--|--|--|
| Commitment                                                                                                    | Name | Email | Position | Date | Signature |  |  |  |
| Student                                                                                                    |      |       | Student  |      |           |  |  |  |
| Responsible person <sup>7</sup> at the<br>Sending Institution                                                                                          |      |       |          |      |           |  |  |  |
| Responsible person at the<br>Receiving Institution <sup>8</sup>                                                                                        |      |       | Prof.    |      |           |  |  |  |

1

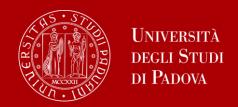

# DIFFERENT PROCEDURE DEPENDING ON YOUR MOBILITY PROGRAMME

Case 1: ALL STUDENTS who use the Mobility Online portal (this does not include Joint/Double Degree students)

Sign your LA and upload it in MOBILITY ONLINE www.unipd.it/mobilityonline

| LEARNING AGREEMENT CHANGES (optional)                     | ✓ |      | `` 1 | Upload the Learning Agreement  During the mobility |
|-----------------------------------------------------------|---|------|------|----------------------------------------------------|
| Confirmation of new version Learning<br>Agreement Changes |   | <br> | 2    | Click here to confirm                              |

#### **IMPORTANT!!!**

After uploading your file in **step 1** (word or pdf), you have to **«CLICK HERE TO CONFIRM»** (**step 2**) in order to send your LA to the Mobility Unit.

After this confirmation you will not be able to upload any new version of the LA, until you receive it back via email with the signature from Unipd.

You will receive your LA back via email.

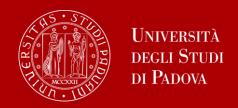

You will be able to upload the "LA during the mobility" only after you receive the Certificate of Arrival from Unipd, and **AFTER you fill in the Domicile Address section** in Mobility Online

Send us your «LA during the mobility» when you are **sure** about it and **pay close attention** to any comments we might add to the LA!

If you need to upload **a new version** of your "LA during the mobility", after the first version has already been signed, you need to repeat the procedure in Mobility Online: www.unipd.it/mobilityonline by clicking on the section below.

| Update domicile address in Padua                                                                                  | ✓ | 16/01/2023 | Update domicile address in Padua |
|----------------------------------------------------------------------------------------------------|---|------------|----------------------------------|
| Please click here if you wish to upload a new<br>version of your Learning Agreement Changes<br>(optional)         |   |            | Click here                       |
| Learning Agreement Changes approved and sent: Received e-mail confirmation with LA Changes available for download | ✓ | 31/01/2023 |                                  |

**ATTENTION!!** This step is **OPTIONAL**. If you do not need an additional version of the "LA during the mobility", you do not have to click on that button and the check-box will remain **empty**.

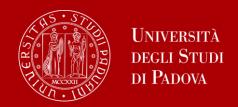

# DIFFERENT PROCEDURE DEPENDING ON YOUR MOBILITY PROGRAMME

Case 2: Double/Joint degree students only

Get your LA signed and send it by email to the Professor responsible for your study programme at Unipd (i.e.: the local coordinator of the joint international programme you attend)

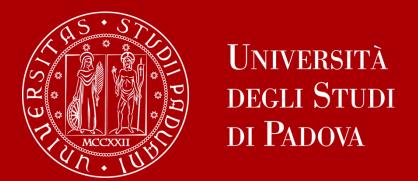

# Useful Services for your daily-life

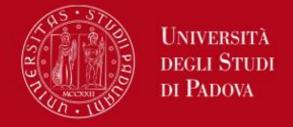

#### **MEDICINE JUNIOR TUTORS SERVICE**

#### **Contacts:**

SCHOOL OF MEDICINE (via San Massimo ,33 ):

Email: tutor.medicinachirurgia@unipd.it

https://www.medicinachirurgia.unipd.it/tutorato

**Office hours**: from Monday to Thursday from 3.30pm to 5.30am.

Friday from 10.30 am to 1.00 pm

Tel and \*WhatsApp\* +39 049 8218672

https://goo.gl/maps/eVtjJNeZbbFuJe16A

https://www.medicinachirurgia.unipd.it/tutorato

Zoom <a href="https://unipd.zoom.us/j/7058561404">https://unipd.zoom.us/j/7058561404</a>

Email tutor.medicinachirurgia@unipd.it

Facebook <a href="https://www.facebook.com/tutor.medicinachirurgia.unipd/">https://www.facebook.com/tutor.medicinachirurgia.unipd/</a>
Instagram <a href="https://www.instagram.com/tutormedicina.unipd/">https://www.instagram.com/tutormedicina.unipd/</a>

front office Mon to Thu from 14:30 to 17:30 + Fri from 10:00 to 13:00

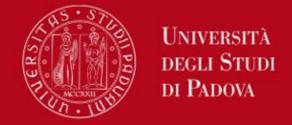

#### LIBRARY of MEDICINE

You can find: reading rooms, books, journals, copy machines, computers...

Visit the University Catalogue (<a href="https://catalogo.unipd.it/F/?func=find-b-0">https://catalogo.unipd.it/F/?func=find-b-0</a>) to find

books/journals shelf-numbe

Library Pinali, via Giustiniani 2 35128 Padova

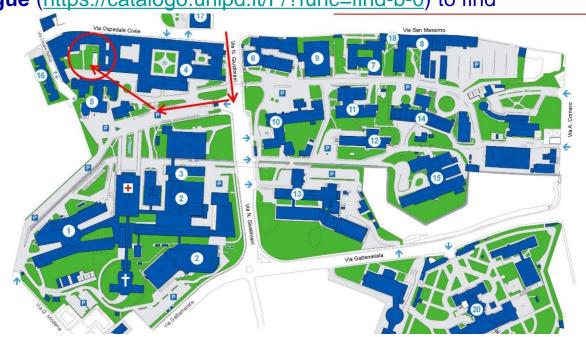

University Library System: <a href="http://bibliotecadigitale.cab.unipd.it/en/">http://bibliotecadigitale.cab.unipd.it/en/</a>

Study Rooms: http://www.unipd.it/en/services/study-and-multimedia-facilities

https://www.medicinachirurgia.unipd.it/strutture/biblioteche

All students can access all University libraries and study rooms.

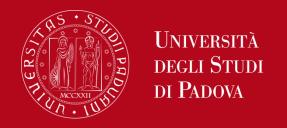

#### Seats in LIBRARIES should be booked using «Affluences» app:

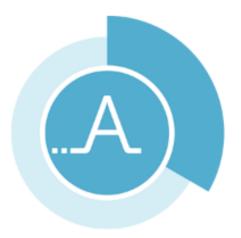

https://play.google.com/store/apps/details?id=fr.affluences https://apps.apple.com/it/app/affluences/id869919405

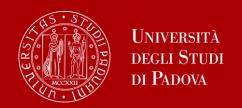

# REGISTER YOUR PRESENCE IN THE CLASSROOM

#### Download the <a href="mailto:app">app</a> <a href="mailto:orange-orange-

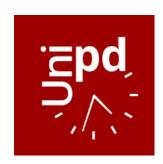

You can set your **personal timetable** and you **can use it** to **notify your presence** in the classroom (<u>used for classes with mandatory attendance</u>)

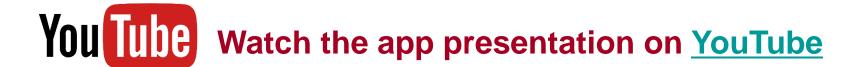

**ATTENTION!** You cannot change the **language** from the App!

You need to go to your mobile phone settings, look for the App settings and select the language (Italian, English, Spanish)

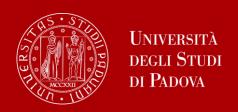

#### WEBINAR «HOW TO BECOME FAMILIAR WITH THE TEACHING TOOLS»

- Study plan
- Booklet
- Exams
- Grades
- Uniweb

#### WEBINAR «UniverCity Life»

- Registration, arrival certificate, contribution to enrolment
- Student card, Unipd Account and Wi-Fi
- Accommodation
- Canteens
- Healthcare & Safety
- Tutors and student support
- Language course and theatrle lab
- Study rooms and libraries
- Associations and Sports
- Public Transports

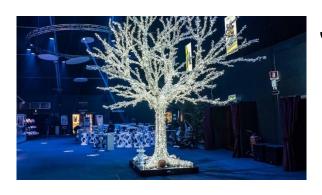

#### **JOIN US for the WELCOME PARTY!**

The University of Padua would like to greet you with a **live music concert** in Padua.

Join us and meet students from all over the world and have some fun before the beginning of the semester!

#### 26th February at 6.30 pm @ Gran Teatro Geox

Free entrance - Music and bar at the venue from 5.30 pm to 10 pm

Google Maps

You will receive further info via email!

Check your inbox daily!!

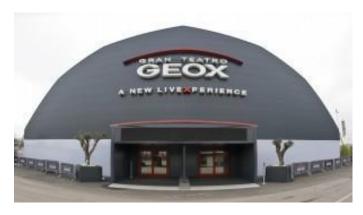

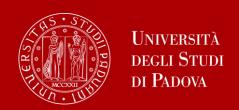

#### Guided tours of Padua by ESN:

24th, 25th February, 2nd, 3rd and 9th March

#### **BOOK YOUR PLACE starting from 19th February**

www.unipd.it/relint/en

(click on the menu Erasmus+ Students)

#### Welcome days schedule:

https://www.unipd.it/en/welcome-days-mobility

#### Guided tours of Palazzo Bo:

Students have the opportunity to explore the main campus of the University of Padua, which is located in the city's historical centre.

Free access for Unipd students: bring your Unipd student ID (badge) with you.

For any further information and for bookings, please visit this

webpage: https://www.unipd.it/en/bo

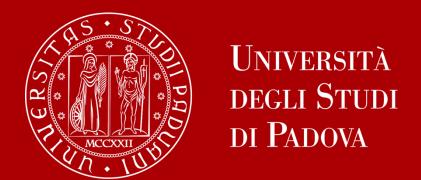

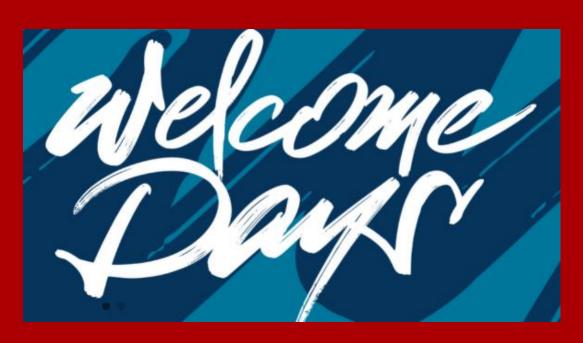

#### THANK YOU FOR YOUR ATTENTION!